# Siempre a su disposición para ayudarle

www.philips.com/support Para registrar su producto y obtener información de contacto y asistencia, visite

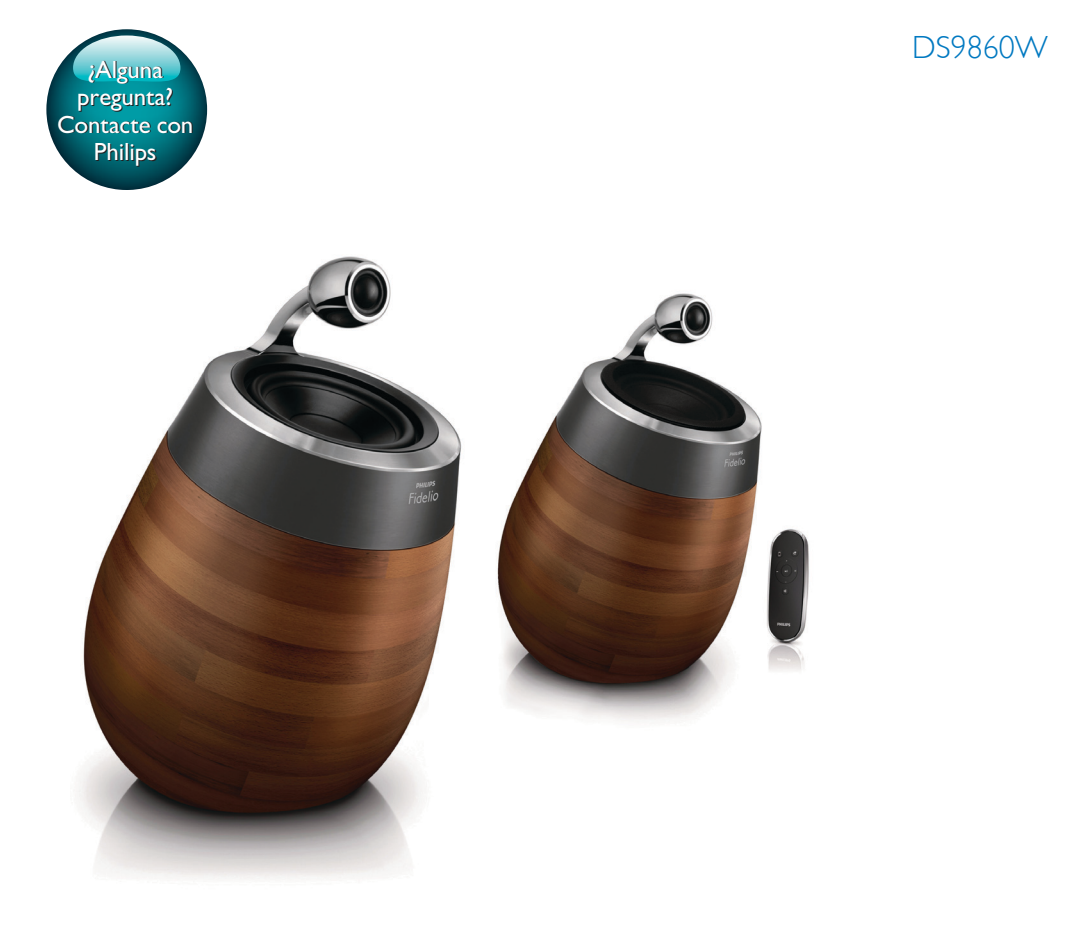

# Manual del usuario

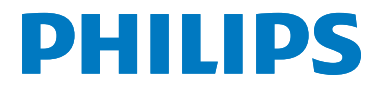

# Contenido

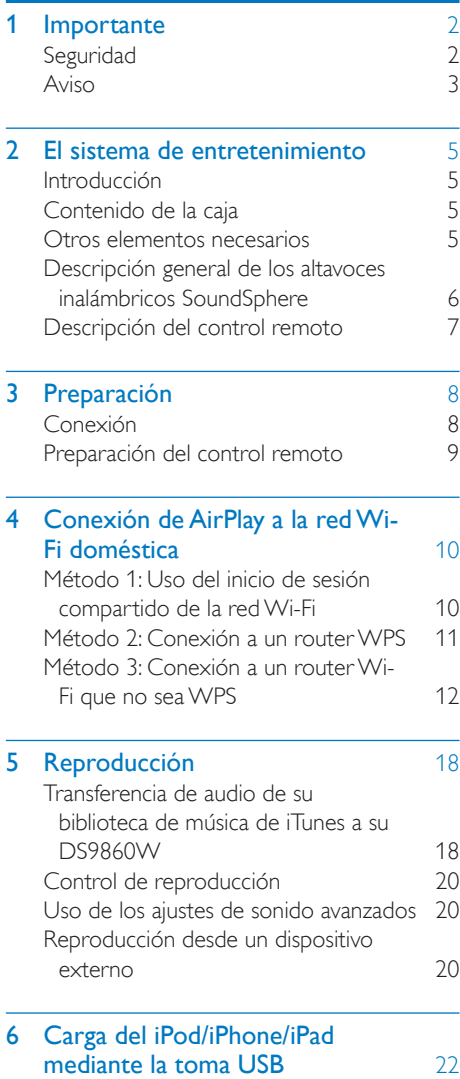

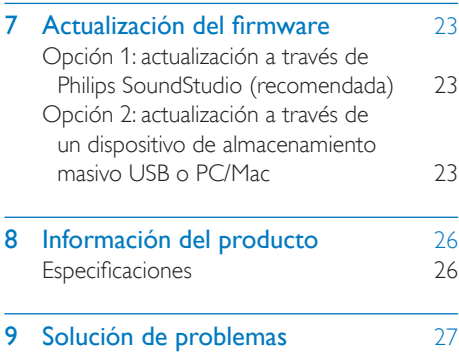

# <span id="page-3-0"></span>**Importante**

## **Seguridad**

#### Información para Europa:

Para reducir el riesgo de incendio o descarga eléctrica, el producto no debe exponerse a la lluvia o humedad ni se deben colocar sobre aquél objetos que contengan líquidos.

- 
- $(1)$  Lea estas instrucciones.
- Guarde estas instrucciones.
- $(3)$  Preste atención a todas las advertencias.
- (4) Siga todas las instrucciones.
- $(5)$  No use este producto cerca del agua.
- f Utilice únicamente un paño seco para la limpieza.
- $(7)$  No bloquee las aberturas de ventilación. Realice la instalación de acuerdo con las indicaciones del fabricante.
- $(8)$  No quite nunca la carcasa de este producto.
- (9) Use el producto únicamente en interiores. No exponga el producto a goteos ni salpicaduras de agua, lluvia o humedad.
- (10) No exponga el producto a la luz solar directa, al calor o a las llamas.
- $(h)$  No instale cerca ninguna fuente de calor como, por ejemplo, radiadores, rejillas de calefacción, hornos u otros aparatos eléctricos (incluidos los amplificadores).
- (12) No coloque ningún otro aparato eléctrico sobre el producto.
- $(13)$  No coloque sobre el producto objetos que puedan suponer un peligro (por ejemplo, objetos que contengan líquido o velas encendidas).
- (14) Este producto podría incluir pilas. Consulte las instrucciones de seguridad y desecho en este manual de usuario.
- $(15)$  Si usa el enchufe de alimentación o un adaptador para desconectar el aparato, éstos deberán estar siempre a mano.

## Advertencia

- No quite nunca la carcasa de este aparato.
- No lubrique ninguna pieza de este aparato.
- No coloque nunca este aparato sobre otro equipo eléctrico.
- No exponga el aparato a la luz solar directa, al calor o a las llamas.
- Asegúrese de tener siempre un fácil acceso al cable de alimentación, al enchufe o al adaptador para desconectar el aparato de la corriente.

Riesgo de sobrecalentamiento. Nunca instale este aparato en espacios reducidos. Deje siempre un espacio de al menos 10 cm alrededor del aparato para permitir su ventilación. Asegúrese de que las cortinas u otros objetos no cubran las ranuras de ventilación del aparato.

## Fusible de alimentación

Esta información se aplica sólo a productos con un enchufe de Reino Unido.

Este producto está equipado con un enchufe moldeado aprobado. Si reemplaza el fusible, utilice uno con:

- las clasificaciones mostradas en la clavija,
- una aprobación BS 1362, y
- la marca de aprobación ASTA.

Póngase en contacto con su proveedor si no está seguro acerca de qué tipo de fusible debe utilizar.

Precaución: Para cumplir la directiva de EMC (2004/108/EC), no separe el enchufe del cable de alimentación.

## <span id="page-4-0"></span>Aviso

# CE0890

Por la presente, WOOX Innovations declara que este producto cumple los requisitos fundamentales y otras disposiciones pertinentes de la Directiva 1999/5/EC. Encontrará la declaración de conformidad en [www.philips.](http://www.philips.com/support) [com/support](http://www.philips.com/support).

Cualquier cambio o modificación que se realice en este dispositivo que no esté aprobada expresamente por WOOX Innovations puede anular la autoridad del usuario para utilizar el equipo.

Philips y el emblema de escudo de Philips son marcas registradas de Koninklijke Philips N.V. y se utilizan por WOOX Innovations Limited bajo licencia de Koninklijke Philips N.V.

Las especificaciones están sujetas a cambios sin previo aviso. WOOX se reserva el derecho a modificar los productos en cualquier momento sin tener la obligación de ajustar los suministros anteriores con arreglo a ello.

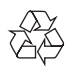

El producto ha sido diseñado y fabricado con materiales y componentes de alta calidad que pueden reciclarse y reutilizarse.

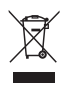

Este símbolo en un producto significa que el producto cumple con la directiva europea 2012/19/EU.

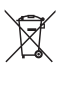

Este símbolo significa que el producto contiene pilas o baterías contempladas por la directiva europea 2013/56/UE, que no se deben tirar con la basura normal del hogar.

Infórmese sobre el sistema local sobre la recogida selectiva de pilas y productos eléctricos y electrónicos. Siga la normativa local y nunca deseche el producto y las pilas con la basura normal del hogar. El correcto desecho de los productos y las pilas usadas ayuda a evitar consecuencias negativas para el medio ambiente y la salud humana.

#### Cómo retirar las pilas desechables

Para retirar las pilas desechables, consulte la sección de instalación de las pilas.

#### Información sobre el uso de las pilas:

## Precaución

- Riesgo de fugas: utilice sólo el tipo especificado de pilas. No mezcle pilas nuevas y usadas. No mezcle pilas de diferentes marcas. Asegúrese que la polaridad es correcta. Extraiga las pilas de los productos que no utilice durante largos periodos de tiempo. Guarde las pilas en un lugar seco.
- Riesgo de lesión: use guantes cuando manipule pilas con fugas. Mantenga las pilas fuera del alcance de niños y mascotas.
- Riesgo de explosión: evite los cortocircuitos en las pilas. No exponga las pilas a un calor excesivo. No arroje las pilas al fuego. No dañe ni rompa las pilas. No cargue pilas no recargables.

#### Información medioambiental

Se ha suprimido el embalaje innecesario. Hemos intentado que el embalaje sea fácil de separar en tres materiales: cartón (caja), espuma de poliestireno (corcho) y polietileno (bolsas, lámina de espuma protectora).

El sistema se compone de materiales que se pueden reciclar y volver a utilizar si lo desmonta una empresa especializada. Siga la normativa local acerca del desecho de materiales de embalaje, pilas agotadas y equipos antiguos.

## Made for **SiPod DiPhone DiPad**

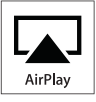

"Diseñado para iPod", "Diseñado para iPhone" y "Diseñado para iPad" significa que un accesorio electrónico ha sido diseñado para conectarse específicamente a un iPod, iPhone y iPad y ha sido certificado por el desarrollador para cumplir con los estándares de rendimiento de Apple. Apple no se hace responsable del funcionamiento de este dispositivo o de su cumplimiento con los estándares de seguridad o reguladores. Tenga en cuenta que el uso de este accesorio con iPod, iPhone o iPad puede afectar al rendimiento inalámbrico. AirPlay, iPod y iPhone son marcas registradas de Apple Inc., registrada en EE.UU. y otros países. iPad es una marca comercial de Apple Inc. Símbolo de equipo de Clase II:

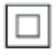

Aparato de Clase II con doble aislamiento y sin toma de tierra protegida.

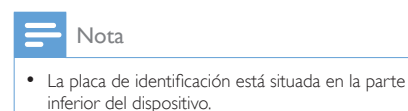

# <span id="page-6-0"></span>2 El sistema de entretenimiento

Le felicitamos por su compra y le damos la bienvenida a Philips. Para poder beneficiarse por completo de la asistencia que ofrece Philips, registre el producto en www.philips.com/ welcome.

Si se pone en contacto con Philips, se le preguntará el número de serie y de modelo del aparato. El número de modelo y el número de serie están en la parte inferior del aparato. Escriba los números aquí: Número de modelo

Número de serie

\_\_\_\_\_\_\_\_\_\_\_\_\_\_\_\_\_\_\_\_\_\_\_\_\_\_

\_\_\_\_\_\_\_\_\_\_\_\_\_\_\_\_\_\_\_\_\_\_\_\_\_\_\_

## Introducción

La tecnología Apple AirPlay le permite reproducir la biblioteca de música de iTunes de su Mac, PC, iPhone, iPod touch o iPad en cualquier dispositivo compatible con AirPlay (por ejemplo, su DS9860W) conectado a la red Wi-Fi.

Con un dispositivo compatible con AirPlay (por ejemplo, su DS9860W), puede:

- transferir audio de su biblioteca de música de iTunes a cualquier habitación en su casa
- escoger en qué dispositivos compatibles con AirPlay desea reproducir música (si tiene más de uno en casa)
- transferir audio a múltiples dispositivos compatibles con AirPlay a la vez (solo desde la biblioteca de música de iTunes en su PC/ Mac)

## Consejo

• Visite www.philips.com/welcome para obtener más información sobre dispositivos compatibles con AirPlay de Philips.

Con DS9860W, puede también:

- reproducir música de otros dispositivos de audio a través de la toma MP3-LINK.
- cargar su iPod/iPhone/iPad mediante la toma USB.

## Contenido de la caja

Compruebe e identifique el contenido del paquete:

- Unidad principal (2 altavoces inalámbricos SoundSphere, con un módulo Wi-Fi incorporado)
- 1 cable de conexión de altavoz
- 1 cable de alimentación de CA (para la unidad principal)
- 1 mando a distancia (para la unidad principal)
- 1 cable de audio de 3,5 mm
- Materiales impresos

## Otros elementos necesarios

Para transferir audio de manera inalámbrica mediante AirPlay, necesita:

- Un router con certificación Wi-Fi
- Un host para su biblioteca de música de iTunes, por ejemplo, un iPod touch/iPhone/ iPad con iOS 4.3.3 (o posterior) o PC/Mac con Wi-Fi y iTunes 10.2.2 (o posterior)

Su DS9860W debe estar conectado a la misma red local que su dispositivo host de iTunes mediante el router Wi-Fi.

## Lista de dispositivos host de iTunes compatibles con AirPlay

En lo que respecta a AirPlay, DS9860W es compatible con:

- un PC o Mac con Wi-Fi y iTunes 10.2.2 (o posterior) instalado; y
- los siguientes modelos de iPod/iPhone/iPad que tengan instalada la versión más reciente de iOS:

<span id="page-7-0"></span>Diseñado para

- iPhone 5
- $iPhone 4S$
- iPhone 4
- iPhone 3GS
- iPad (4ª generación)
- iPad mini
- iPad (3ª generación)
- iPad 2
- • iPad
- iPod touch (5<sup>ª</sup> generación)
- iPod touch (4<sup>ª</sup> generación)
- $i$ Pod touch ( $3<sup>a</sup>$  generación)

## Descripción general de los altavoces inalámbricos **SoundSphere**

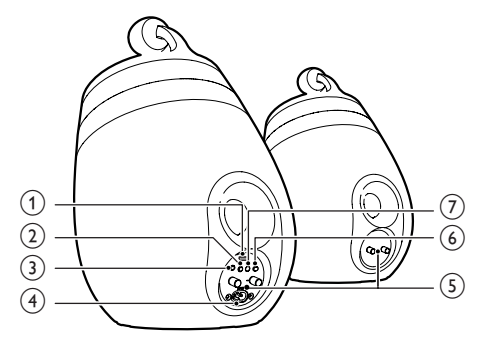

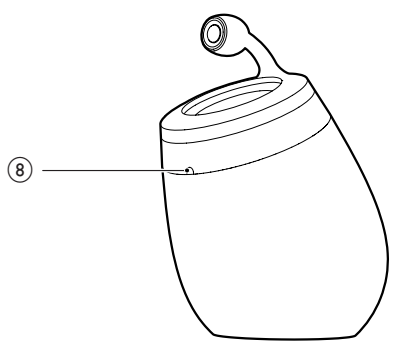

- $(1)$  Toma USB (no compatible con reproducción de música)
	- Conecte un dispositivo iOS (actualizado a iOS 5.0 o posterior) a través de un cable USB de Apple (no suministrado) para el [inicio de sesión](#page-11-1)  [compartido de la red Wi-Fi](#page-11-1) (consulte 'Método 1: Uso del inicio de sesión compartido de la red Wi-Fi' en la página [10\)](#page-11-1).
	- Conecte un dispositivo iOS a través de un cable USB de Apple (no suministrado) para cargar.
	- Conecte un dispositivo de almacenamiento masivo USB para actualizar el firmware.
- $(2)$   $\circ$ 
	- Enciende o apaga la unidad.
	- (Si se mantiene pulsado) restablece la unidad.

## $(3)$  MP3-LINK

- • Conecta un reproductor de audio externo mediante el cable de conexión MP3 suministrado.
- $\overline{4}$  ~ AC IN
	- • Conecta el cable de alimentación.

## $(5)$  Conectores del altavoz  $(+ / -)$

- Conecta los dos altavoces a través del cable de altavoz suministrado.
- $6$  WI-FI SETUP
	- • Conecta la unidad a una red Wi-Fi.

## g Indicador LED WI-FI STATUS

- Muestra el estado actual de la unidad.
- h Sensor iR
	- Detecta señales del mando a distancia. Apunte con el mando a distancia directamente al sensor.

## <span id="page-8-0"></span>Descripción del control remoto

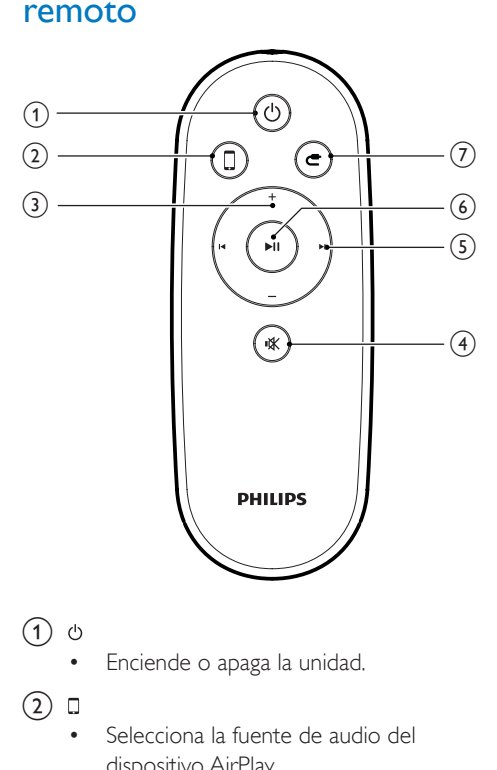

- $(1)$   $\diamond$ 
	- • Enciende o apaga la unidad.

## $(2)$  0

- • Selecciona la fuente de audio del dispositivo AirPlay.
- $(3)$  +/-
	- • Ajustar el volumen.
- d
	- • Silencia o restaura el nivel de sonido.
- $\circ$   $\mathbf{H}$ 
	- • Salta a la pista anterior o siguiente.
- $\circ$   $\bullet$   $\blacksquare$ 
	- • Inicia la reproducción del disco o hace una pausa.
- $(7)$   $c$ 
	- • Selecciona la fuente de conexión MP3.

# <span id="page-9-0"></span>3 Preparación

Siga siempre las instrucciones de este capítulo en orden.

## Conexión

## Conexión de los cables del altavoz

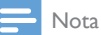

- Inserte por completo la parte desnuda de cada uno de los cables de los altavoces en la toma.
- Para obtener un sonido óptimo, utilice únicamente los altavoces suministrados.
- 4 Inserte completamente el extremo del cable de un altavoz sin marca roja en el conector izquierdo negro (-).
- 5 Enrosque el conector izquierdo negro (-) para fijar el cable.
- 6 Repita los pasos 2-5 para insertar los cables del otro altavoz en sus conectores correspondientes.

## Conexión de la alimentación

#### Precaución

- Riesgo de daños en el producto. Compruebe que el voltaje de la fuente de alimentación coincide con el voltaje impreso en la parte inferior de la unidad.
- Riesgo de descarga eléctrica. Cuando desenchufe el cable de CA, tire siempre de la clavija de la toma. No tire nunca del cable.
- Antes de conectar el cable de CA, asegúrese de que ha realizado correctamente las demás conexiones.

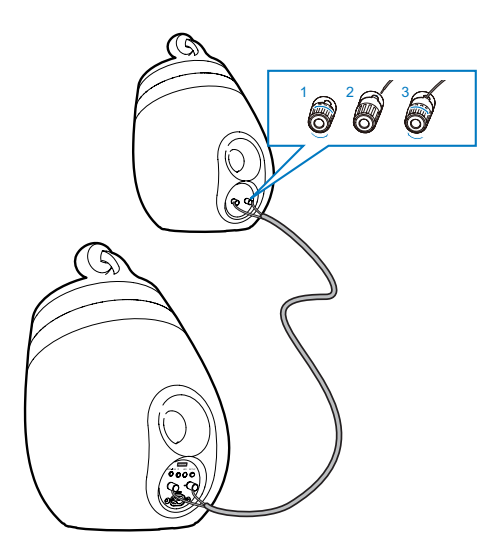

- 1 Desenrosque los conectores de los altavoces.
- 2 Inserte completamente el extremo rojo del cable de un altavoz en el conector izquierdo rojo (+).
- **3** Enrosque el conector izquierdo rojo  $(+)$ para fijar el cable.

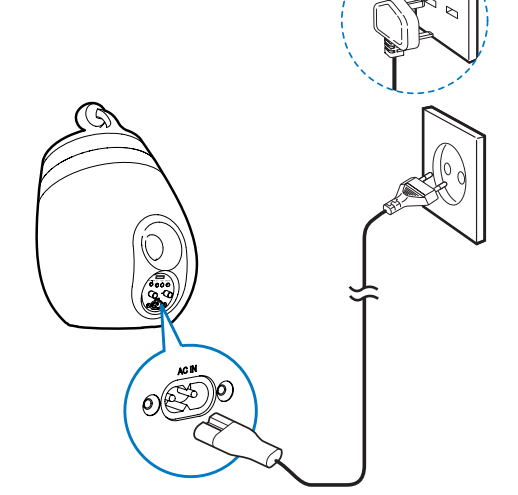

- Conecte el cable de alimentación de CA a
	- la toma  $\sim$  AC IN de la parte posterior del altavoz principal.
	- la toma de corriente de la pared.

## <span id="page-10-1"></span><span id="page-10-0"></span>Encendido de la unidad DS9860W

Cuando la conexión de alimentación es correcta, la unidad se enciende automáticamente.

- Espere a que la unidad se inicialice correctamente.
	- » La inicialización puede tardar unos 25 segundos.
	- » Durante la inicialización, el indicador de la parte posterior del altavoz principal parpadea en amarillo.
	- » Después de la inicialización, durante la primera configuración, el indicador WI-FI STATUS se ilumina en amarillo de forma permanente y la unidad está preparada para la configuración Wi-Fi. Si se ha configurado una conexión Wi-Fi anteriormente, el indicador WI-FI STATUS parpadea en verde lentamente para buscar la red Wi-Fi configurada.
- Para poner la unidad en modo de espera, pulse  $\phi$ .
- Para encender la unidad desde el modo de espera, vuelva a pulsar  $\phi$ .

## Preparación del control remoto

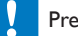

#### Precaución

• Riesgo de explosión. Mantenga las pilas alejadas del calor, la luz del sol o el fuego. Nunca tire las pilas al fuego.

#### Cuando utilice el equipo por primera vez:

Quite la pestaña protectora para activar la pila del control remoto.

Para cambiar la pila del control remoto:

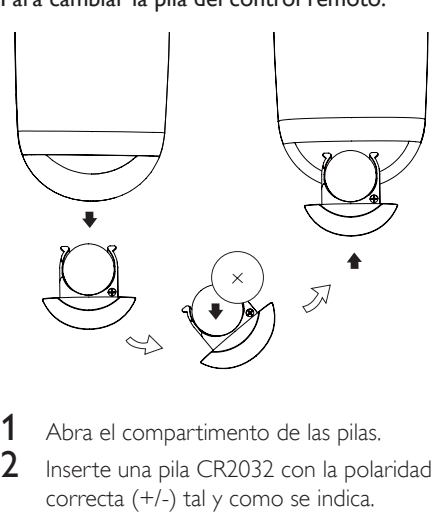

1 Abra el compartimento de las pilas.<br>2 los enterios pila CR2032 con la pola

- 2 Inserte una pila CR2032 con la polaridad correcta (+/-) tal y como se indica.
- 3 Cierre el compartimento de las pilas.

## Nota

- Antes de pulsar cualquier botón de función del mando a distancia, seleccione la fuente correcta con el mando a distancia en lugar de hacerlo con la unidad principal.
- Si no va a utilizar el control remoto durante un período largo de tiempo, quite la pila.
- Apunte el control remoto directamente al sensor iR de la parte frontal del altavoz principal para una mejor recepción.

## <span id="page-11-2"></span><span id="page-11-0"></span>4 Conexión de AirPlay a la red Wi-Fi doméstica

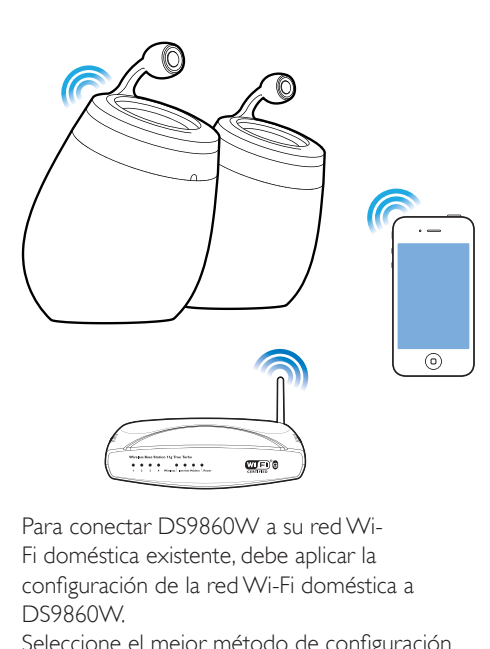

Para conectar DS9860W a su red Wi-Fi doméstica existente, debe aplicar la configuración de la red Wi-Fi doméstica a DS9860W.

Seleccione el mejor método de configuración en función de las condiciones previas que se indican a continuación.

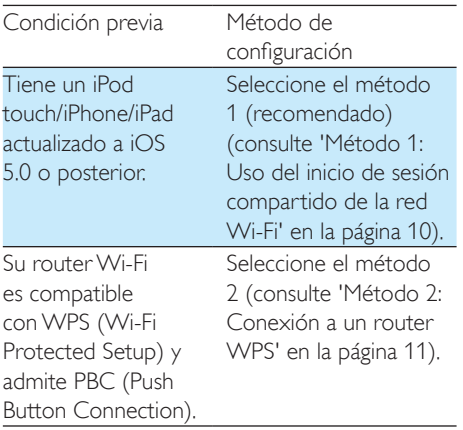

Tiene un dispositivo compatible con Wi-Fi con un navegador de Internet, como un iPod touch/ iPhone/iPad o un PC/Mac compatible con Wi-Fi. Seleccione el [método](#page-13-1)  [3](#page-13-1) (consulte 'Método 3: Conexión a un router Wi-Fi que no sea WPS' en la página [12\)](#page-13-1).

Antes de conectar el DS9860W a su red Wi-Fi doméstica, asegúrese de que:

- $(1)$  su router Wi-Fi está encendido y funciona correctamente.
- b [el DS9860W está encendido y se ha](#page-10-1)  [inicializado correctamente](#page-10-1) (consulte 'Encendido de la unidad DS9860W' en la página [9](#page-10-1)).

Una vez realizada la conexión, la unidad DS9860W recordará la configuración de su red Wi-Fi doméstica. Ahora podrá disfrutar de AirPlay siempre que la unidad DS9860W esté encendida y conectada a su red Wi-Fi doméstica automáticamente.

## <span id="page-11-1"></span>Método 1: Uso del inicio de sesión compartido de la red Wi-Fi

- 1 Conecte el iPod touch/iPhone/iPad a su red Wi-Fi.
- 2 Conecte el iPod/iPhone/iPad al altavoz principal a través de un cable USB de Apple (no suministrado).

<span id="page-12-0"></span>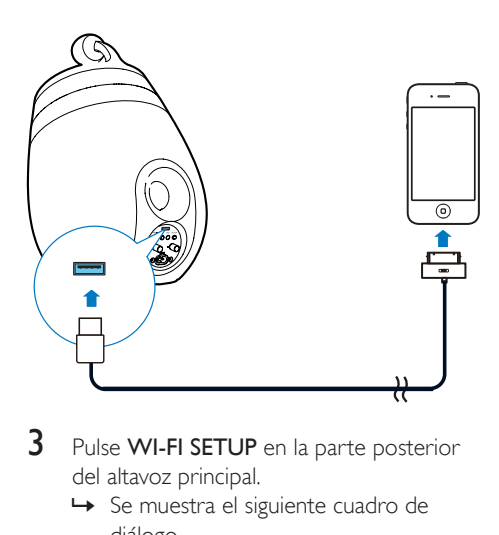

- 3 Pulse WI-FI SETUP en la parte posterior del altavoz principal.
	- » Se muestra el siguiente cuadro de diálogo.

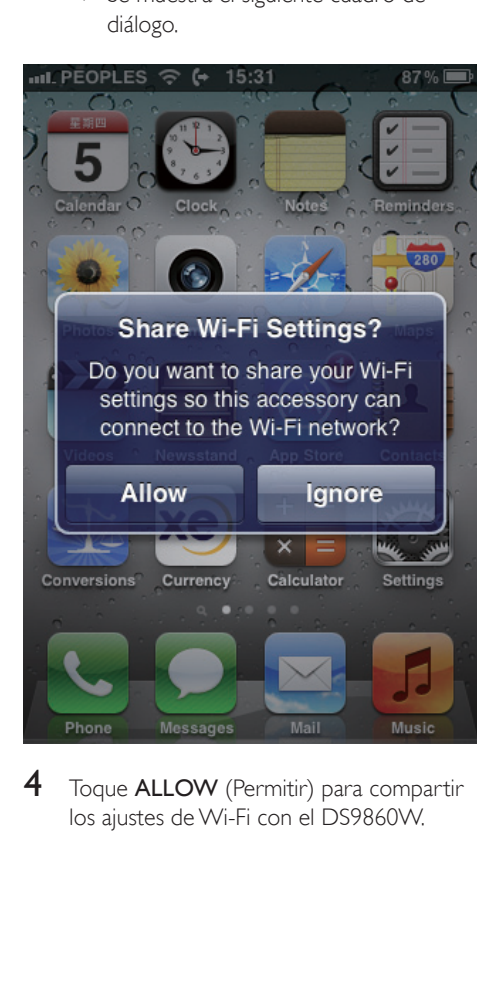

4 Toque ALLOW (Permitir) para compartir los ajustes de Wi-Fi con el DS9860W.

- » Después de un momento, el indicador WI-FI STATUS de la parte posterior del altavoz principal se ilumina en verde de forma permanente y la unidad emite un pitido.
- » Su DS9860W está conectado a su red Wi-Fi doméstica.

## <span id="page-12-1"></span>Método 2: Conexión a un router WPS

#### Nota

- Antes de pulsar cualquier botón de la unidad DS9860W, [asegúrese de que la unidad DS9860W se](#page-10-1)  [ha inicializado correctamente](#page-10-1) (consulte 'Encendido de la unidad DS9860W' en la página [9\)](#page-10-1).
- 1 Pulse el botón de WPS en su router Wi-Fi doméstico.

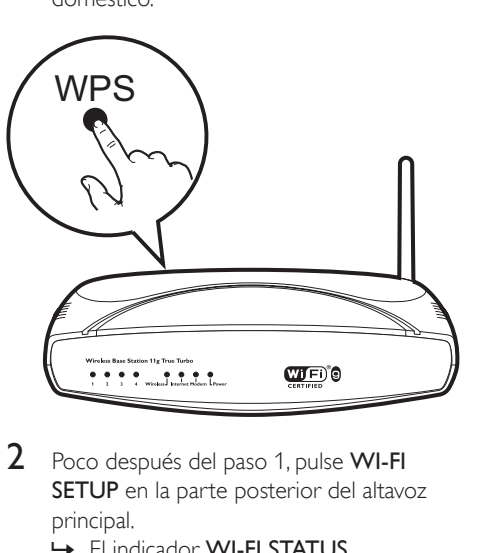

- 2 Poco después del paso 1, pulse WI-FI SETUP en la parte posterior del altavoz principal.
	- » El indicador WI-FI STATUS parpadea en amarillo, verde y rojo alternativamente.
	- » Antes de que transcurran 2 minutos, el indicador WI-FI STATUS se ilumina en verde de forma permanente y la unidad emite un pitido.

<span id="page-13-0"></span>» La unidad DS9860W se ha conectado correctamente a su red Wi-Fi doméstica.

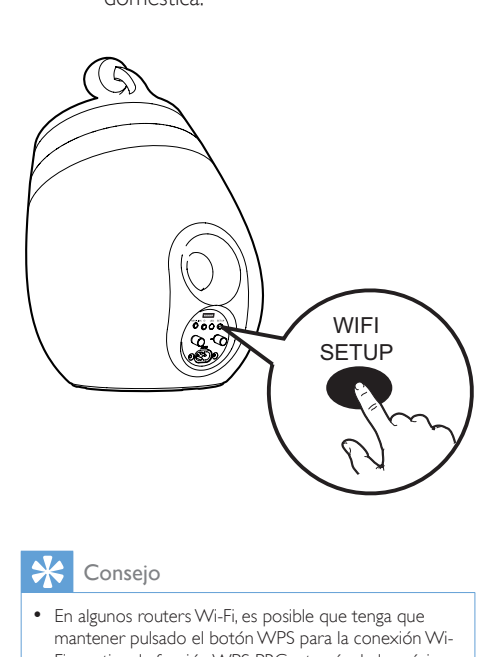

## Consejo

- En algunos routers Wi-Fi, es posible que tenga que mantener pulsado el botón WPS para la conexión Wi-Fi o activar la función WPS PBC a través de las páginas de configuración del router. Consulte los manuales de usuario de los routers específicos para obtener más información.
- Si el indicador WI-FI STATUS del DS9860W se ilumina en amarillo de forma permanente, significa que la conexión Wi-Fi ha fallado. Espere 2 minutos e inténtelo de nuevo. Si el problema persiste, pruebe a [configurar](#page-13-1) [la conexión Wi-Fi de forma manual](#page-13-1) (consulte 'Método 3: Conexión a un router Wi-Fi que no sea WPS' en la página [12\)](#page-13-1).
- Si la conexión Wi-Fi falla de nuevo, reinicie el DS9860W e inténtelo de nuevo.

## <span id="page-13-1"></span>Método 3: Conexión a un router Wi-Fi que no sea WPS

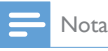

• También puede seguir los procedimientos siguientes para conectar la unidad DS9860W a un router WPS de forma manual.

Para conectar la unidad DS9860W a un router Wi-Fi de forma manual, debe acceder a la página Web de configuración incorporada de la unidad DS9860W para modificar la configuración Wi-Fi interna. Para ello, necesita un dispositivo Wi-Fi con un navegador de Internet para realizar una conexión Wi-Fi temporal a la unidad DS9860W. El dispositivo Wi-Fi puede ser un iPod touch/iPhone/iPad o un PC/Mac con conexión Wi-Fi. Siga los pasos siguientes para conectar la unidad DS9860W a un router Wi-Fi que no sea WPS.

- Recopile los ajustes de su router Wi-Fi [doméstico y anótelos en un papel para](#page-14-0)  utilizarlos durante la [configuración](#page-14-0) de la [conexión Wi-Fi de la unidad DS9860W](#page-14-0) (consulte 'Recopilación de los ajustes de su router Wi-Fi doméstico' en la página [13](#page-14-0)).
- $2$  Asegúrese de que el DS9860W está en modo de configuración asistida de Wi-Fi. Si no es así, active el modo de [configuración](#page-14-1) [asistida de Wi-Fi del DS9860W](#page-14-1) (consulte 'Activación del modo de configuración asistida de Wi-Fi de la unidad DS9860W' en la página [13\)](#page-14-1).
	- » Aparecerá una nueva red Wi-Fi creada por el DS9860W, con el nombre de red (SSID) Philips\_Install XXXXXX.
- **3** Conecte su dispositivo con Wi-Fi a la [nueva red Wi-Fi creada temporalmente](#page-14-2) (consulte 'Conexión de su dispositivo con Wi-Fi a la nueva red Wi-Fi creada' en la página [13\)](#page-14-2).
- 4 Abra la página Web incorporada de la [unidad DS9860W con el navegador de](#page-16-0)  [Internet del dispositivo Wi-Fi](#page-16-0) (consulte 'Abra la página Web incorporada de su DS9860W' en la página [15\)](#page-16-0).
- 5 [Configure](#page-16-1) los ajustes de Wi-Fi internos de [la unidad DS9860W de acuerdo con los](#page-16-1)  [ajustes que anotó en el papel en el paso](#page-16-1)  [1](#page-16-1) (consulte 'Configuración de los ajustes internos de Wi-Fi de DS9860W' en la página [15\)](#page-16-1).

6 [Restaure el dispositivo Wi-Fi en la](#page-17-0)  [configuración](#page-17-0) de su red Wi-Fi doméstica [existente](#page-17-0) (consulte 'Restaure su dispositivo con Wi-Fi a los ajustes de su red Wi-Fi doméstica anteriores.' en la página [16\)](#page-17-0).

## <span id="page-14-0"></span>Recopilación de los ajustes de su router Wi-Fi doméstico

#### Nota

- Consulte siempre el manual de usuario de su router Wi-Fi doméstico para encontrar instrucciones detalladas.
- 1 Conecte su dispositivo con Wi-Fi a su red Wi-Fi doméstica existente.
- 2 Inicie el navegador de Internet (por ejemplo, Safari de Apple o Microsoft Internet Explorer) en su dispositivo con Wi-Fi.
- 3 Abra la página de configuración de su router Wi-Fi doméstico.
- **4** Busque la pestaña de ajustes Wi-Fi y anote la información siguiente en el papel:
	- A Nombre de red (SSID)
	- B Modo de seguridad Wi-Fi (generalmente WEP, WPA o WPA2 si se ha activado)
	- C Contraseña Wi-Fi (si está activada la seguridad Wi-Fi)
	- D Modo DHCP (activado o desactivado)
	- E Ajustes dirección IP estática (si el modo DHCP está desactivado)

## <span id="page-14-1"></span>Activación del modo de configuración asistida de Wi-Fi de la unidad DS9860W

- [Cuando se encienda la unidad](#page-10-1) (consulte 'Encendido de la unidad DS9860W' en la página [9](#page-10-1)), mantenga pulsado WI-FI SETUP en la parte posterior del altavoz principal.
	- » El indicador WI-FI STATUS parpadea en verde y amarillo alternativamente.
- » Se crea una nueva red de Wi-Fi de DS9860W con el nombre de red (SSID) Philips\_Install XXXXXX.
- » La correcta creación de esta nueva red Wi-Fi tarda 45 segundos aproximadamente.

## Nota

- Después de finalizar ajuste manual de Wi-Fi para DS9860W, esta nueva red Wi-Fi desaparece.
- Si no ha activado el modo de configuración asistida de Wi-Fi, apague y vuelva a encender la unidad DS9860W y, a continuación, inténtelo de nuevo.
- Asegúrese de que no haya ningún otro dispositivo Philips AirPlay en el modo de configuración asistida de Wi-Fi al mismo tiempo. De ser así, se crearían varias redes Wi-Fi que interferirían entre sí.

## <span id="page-14-2"></span>Conexión de su dispositivo con Wi-Fi a la nueva red Wi-Fi creada

La nueva red Wi-Fi creada por DS9860W sólo permite el acceso de un dispositivo con Wi-Fi. Para evitar la interferencia de cualquier otro dispositivo con Wi-Fi, se recomienda para desactivar temporalmente la función de Wi-Fi en sus otros dispositivos con Wi-Fi.

#### Opción 1: con su iPod touch/iPhone/iPad

Seleccione Settings (Ajustes) -> Wi-Fi en el iPod touch/iPhone/iPad.

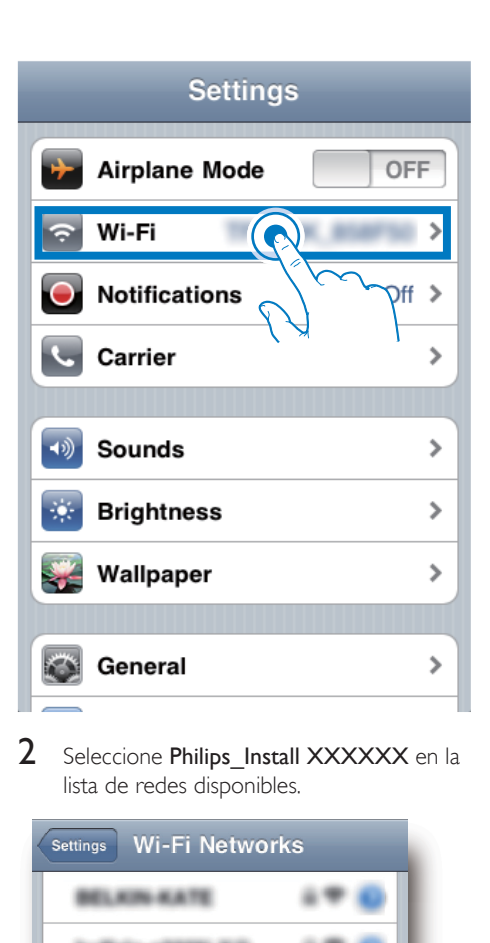

2 Seleccione Philips Install XXXXXX en la lista de redes disponibles.

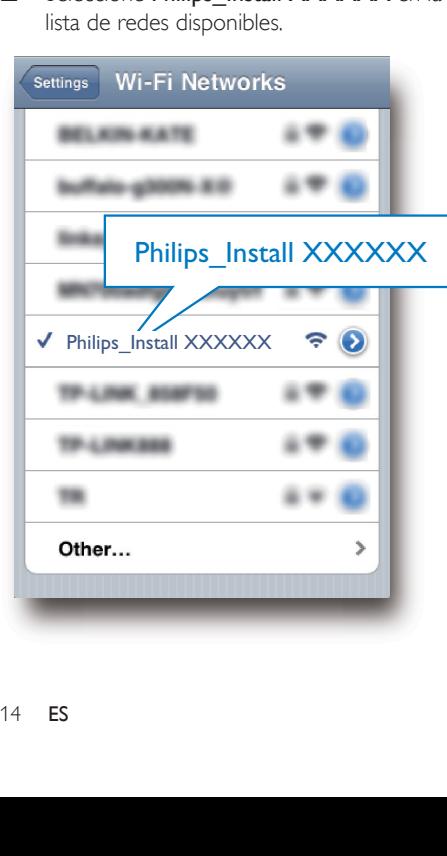

- 3 Espere hasta que se establezca la conexión Wi-Fi en su iPod touch/iPhone/iPad.
	- → Se mostrará el icono → en la esquina superior izquierda de su iPod touch/ iPhone/iPad.

## Consejo

• Si Philips Install XXXXXX no está en la lista, vuelva a buscar las redes Wi-Fi disponibles.

## Opción 2: Uso de su PC/Mac con Wi-Fi

#### Nota

- Consulte el manual de usuario de su PC/Mac para saber cómo conectar su PC/Mac a una red Wi-Fi.
- Durante la conexión de red Wi-Fi, no conecte ningún cable de red a su PC/Mac.
- 1 Abra la herramienta de configuración de Wi-Fi o el panel de control de su PC/Mac.

**2** Busque las redes Wi-Fi disponibles.

- Le Bourglau (d. 1455)<br>
Sur présent de la marine de la marine de la marine de la marine de la marine de la marine de la marine de la marine de la marine de la marine de la marine de la marine de la marine de la marine de Searching for wireless networks in range...
- 3 Seleccione Philips Install XXXXXX en la lista de redes disponibles.

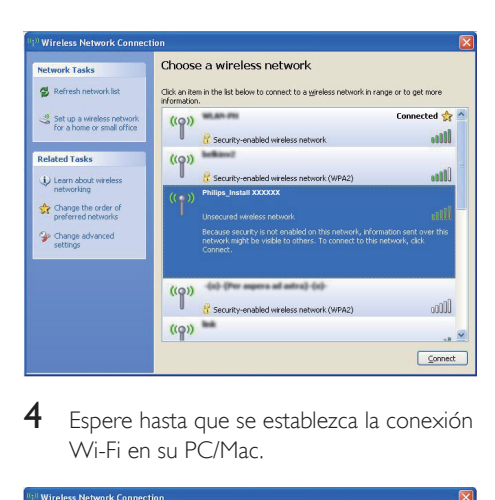

4 Espere hasta que se establezca la conexión Wi-Fi en su PC/Mac.

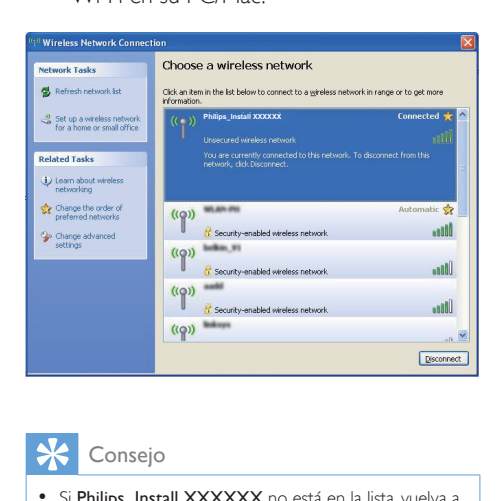

## Consejo

• Si Philips\_Install XXXXXX no está en la lista, vuelva a buscar las redes Wi-Fi disponibles.

## <span id="page-16-0"></span>Abra la página Web incorporada de su DS9860W

- 1 Inicie el navegador Safari de Apple o cualquier otro navegador de Internet en su dispositivo con Wi-Fi.
- 2 Escriba 192.168.1.1 en la barra de dirección del navegador y confirme.
	- » Se abre la página Web de configuración de la unidad DS9860W.

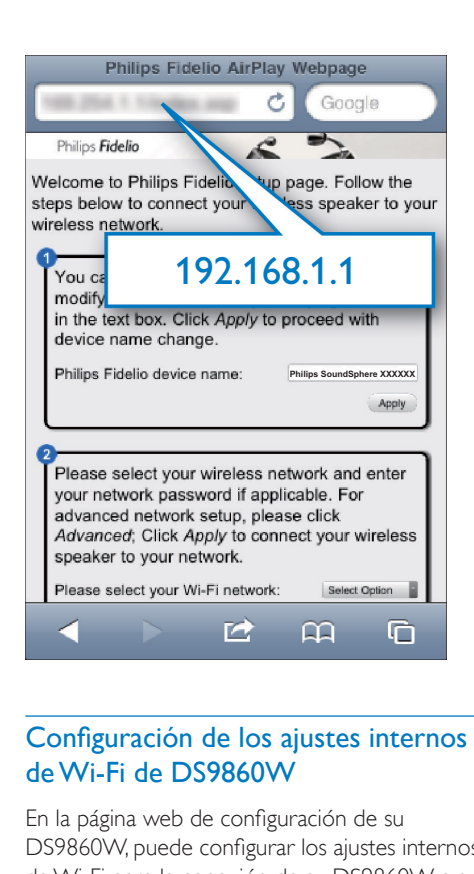

## <span id="page-16-1"></span>Configuración de los ajustes internos de Wi-Fi de DS9860W

En la página web de configuración de su DS9860W, puede configurar los ajustes internos de Wi-Fi para la conexión de su DS9860W a su red Wi-Fi doméstica existente.

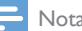

#### Nota

• Asegúrese de que los ajustes de la página Web de configuración coincidan con los ajustes de la red Wi-Fi doméstica que anotó en el papel.

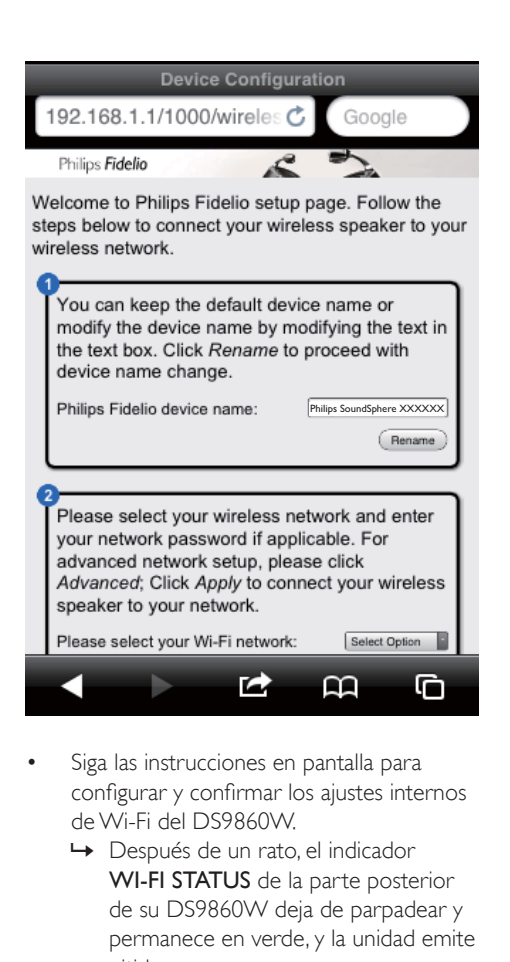

- Siga las instrucciones en pantalla para configurar y confirmar los ajustes internos de Wi-Fi del DS9860W.
	- » Después de un rato, el indicador WI-FI STATUS de la parte posterior de su DS9860W deja de parpadear y permanece en verde, y la unidad emite pitidos.
	- » Su DS9860W está conectado a su red Wi-Fi doméstica.

## Nota

- Si el indicador WI-FI STATUSde su DS9860W no se queda en verde, significa que la conexión Wi-Fi ha fallado. Apague tanto el router Wi-Fi como el DS9860W y a continuación enciéndalos otra vez para comprobar si el DS9860W puede conectarse a su red Wi-Fi doméstica. Si el problema persiste, pruebe los procedimientos antes mencionados otra vez.
- Después de terminar la configuración o el encendido y apagado de su DS9860W, la nueva red Wi-Fi creada por DS9860W desaparecerá.

## Consejo

• Si quiere, puede cambiar el nombre de su DS9860W en el Philips Fidelio Device Name (Nombre del dispositivo Fidelio de Philips) en la página de configuración de su DS9860W. Esto es útil cuando tiene múltiples dispositivos Philips compatibles con AirPlay en su casa y debe distinguir entre ellos.

## <span id="page-17-0"></span>Restaure su dispositivo con Wi-Fi a los ajustes de su red Wi-Fi doméstica anteriores.

## Nota

- Asegúrese de que los ajustes de los pasos 2 a 3 a continuación se corresponden con los de la red Wi-Fi doméstica que anotó en el papel.
- Seleccione Settings (Ajustes) -> Wi-Fi en el iPod touch/iPhone/iPad.
	- • O abra la lista de redes Wi-Fi disponibles en su PC/Mac.

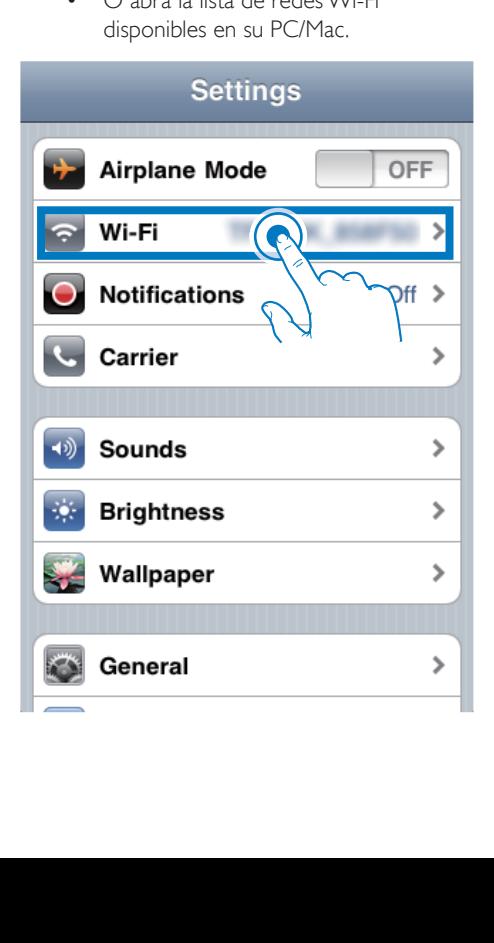

2 Seleccione su nombre de red (SSID) en la lista de redes inalámbricas disponibles.

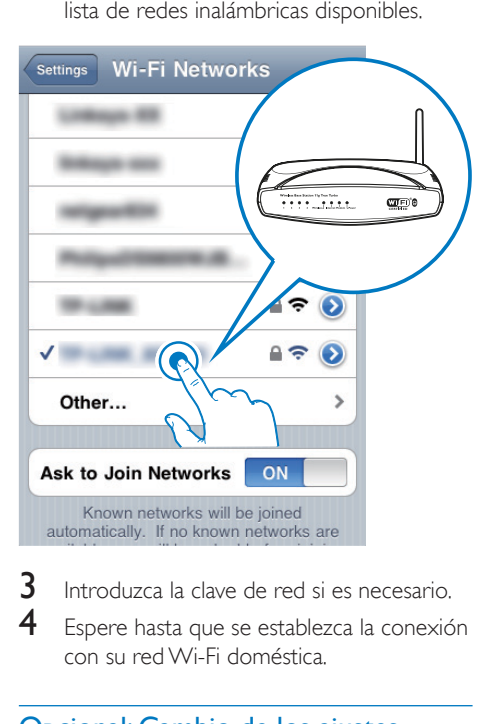

- $3$  Introduzca la clave de red si es necesario.
- Espere hasta que se establezca la conexión con su red Wi-Fi doméstica.

## Opcional: Cambio de los ajustes internos de Wi-Fi o cambio del nombre del dispositivo a través de Safari

Si utiliza Safari en su PC/Mac con Wi-Fi, también puede seleccionar "Philips SoundSphere XXXXXX" en la lista desplegable de Bonjour para escribir la página web de configuración de su DS9860W directamente. Aquí puede cambiar los ajustes internos de Wi-Fi o cambiar el nombre del dispositivo fácilmente.

**1** Haga clic en  $\ast$  -> Preferencias. » Aparece el menú de Marcadores.

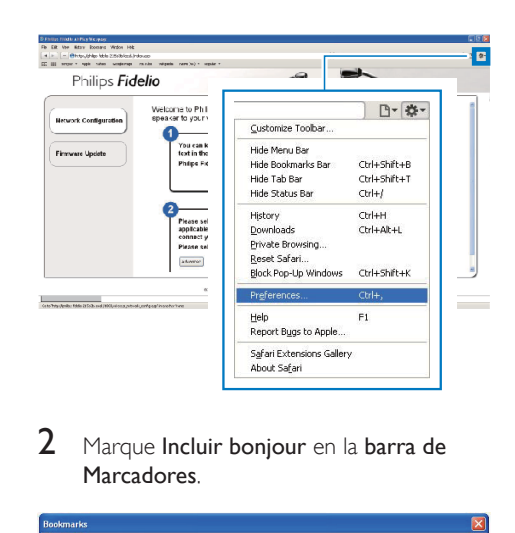

2 Marque Incluir boniour en la barra de **Marcadores** 

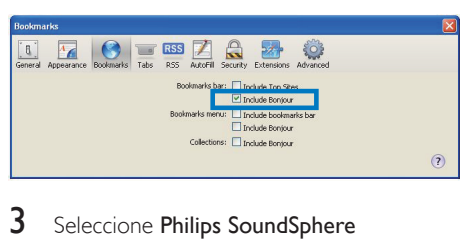

- 3 Seleccione Philips SoundSphere XXXXXX en la lista desplegable de Bonjour en la barra de Marcadores.
	- » Se abre la página Web de configuración de la unidad DS9860W.

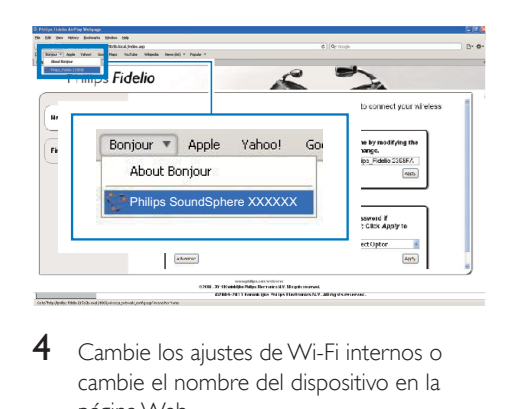

4 Cambie los ajustes de Wi-Fi internos o cambie el nombre del dispositivo en la página Web.

# <span id="page-19-0"></span>5 Reproducción

## Nota

• La toma USB de la parte posterior del altavoz principal no es compatible con la reproducción de música. Nunca intente conectar un dispositivo a esta toma para dicho fin.

## Transferencia de audio de su biblioteca de música de iTunes a su DS9860W

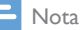

- Asegúrese de que su dispositivo host de iTunes está conectado a la misma red Wi-Fi que su DS9860W. Su dispositivo de iTunes puede ser un iPod touch/iPhone/ iPad con iOS 4.3.3 (o posterior) o un PC/Mac con Wi-Fi y iTunes 10.2.2 (o posterior).
- Para usuarios de iPhone 4S: Para garantizar un rendimiento óptimo de la transmisión mediante AirPlay, actualice su iPhone 4S a iOS 5.1 o posterior.
- Para reproducir música inalámbricamente, asegúrese de que el iPod touch/iPhone/iPad está desconectado de la toma USB de la parte posterior del altavoz principal.

## Transferencia desde su iPod touch/ iPhone/iPad

- 1 Inicie la aplicación de iPod/Música en su iPod touch/iPhone/iPad.
- Toque el icono de AirPlay.

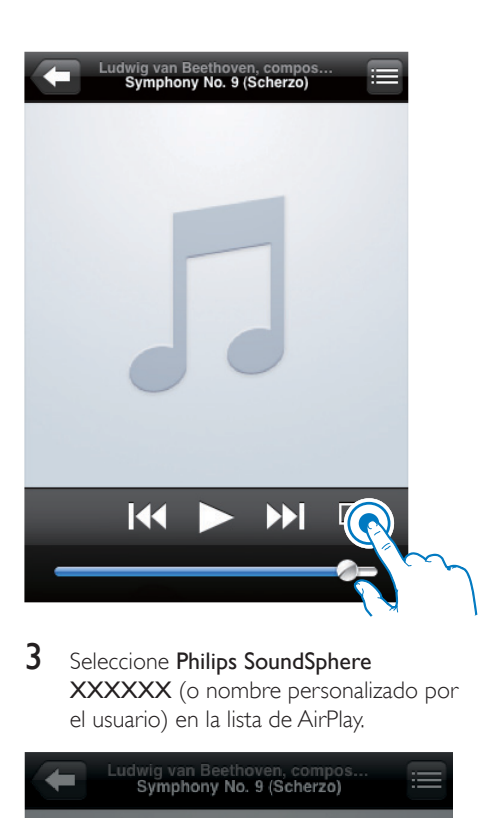

3 Seleccione Philips SoundSphere XXXXXX (o nombre personalizado por el usuario) en la lista de AirPlay.

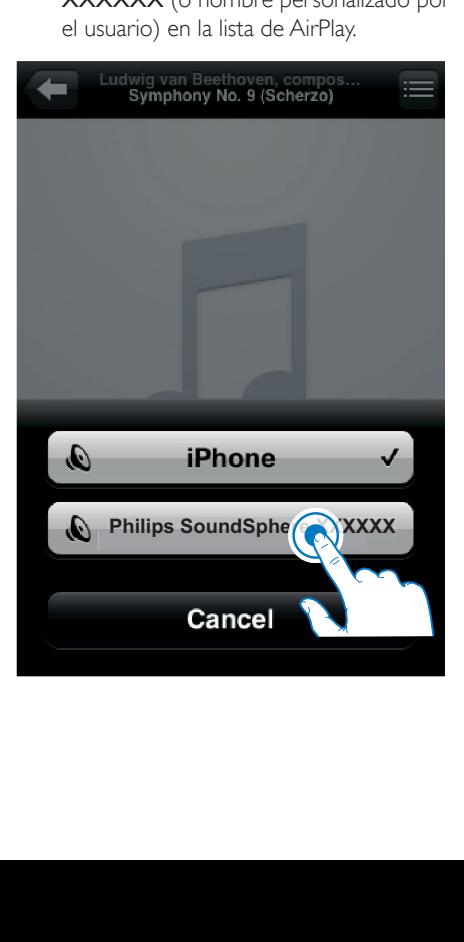

- 4 Seleccione un archivo multimedia e inicie la reproducción.
	- » Después de un rato, oirá música del DS9860W.

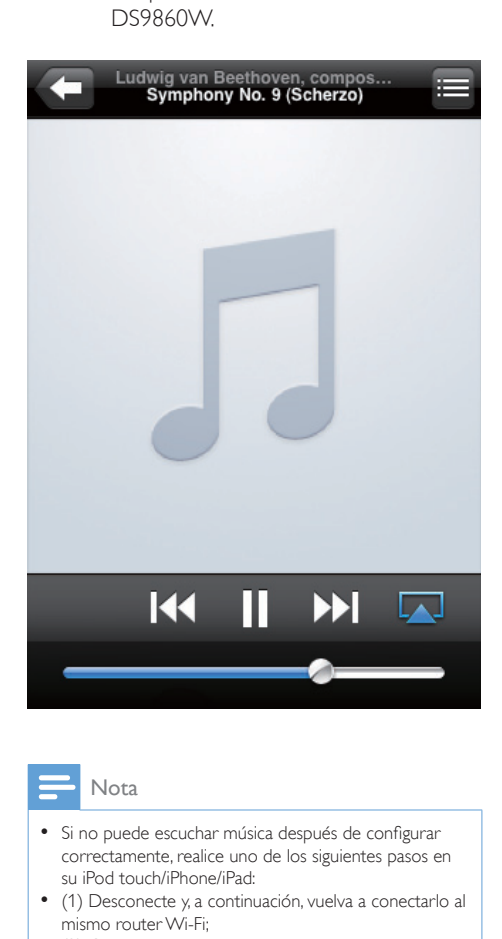

#### Nota

- Si no puede escuchar música después de configurar correctamente, realice uno de los siguientes pasos en su iPod touch/iPhone/iPad:
- (1) Desconecte y, a continuación, vuelva a conectarlo al mismo router Wi-Fi;
- (2) Cierre todas las aplicaciones en funcionamiento en segundo plano;
- (3)Apáguelo y, a continuación, vuelva a encender su iPod touch/iPhone/iPad.

## Transferencia desde su PC/Mac

- 1 Inicie iTunes 10.2.2 (o una versión posterior) en su PC/Mac.
- 2 Haga clic en el icono de AirPlay en la ventana.

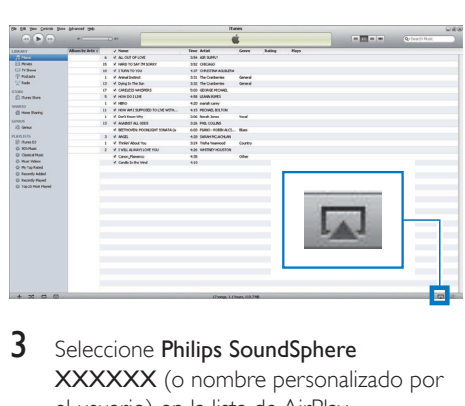

3 Seleccione Philips SoundSphere XXXXXX (o nombre personalizado por el usuario) en la lista de AirPlay.

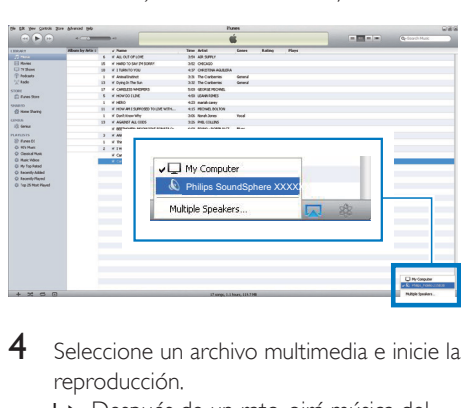

- 4 Seleccione un archivo multimedia e inicie la reproducción.
	- » Después de un rato, oirá música del DS9860W.

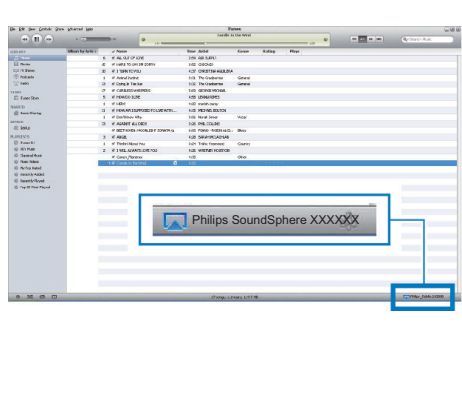

## <span id="page-21-0"></span>Consejo

- Cuando transfiera audio de su biblioteca de música de iTunes en un PC/Mac, puede seleccionar más de un dispositivo compatible con AirPlay (si lo hubiera) en el paso 3 para transferir música a todos al mismo tiempo.
- Si utiliza una versión anterior de iTunes, el icono de AirPlay puede ser  $\widehat{\mathcal{Z}}$  en vez de  $\blacksquare$

## Control de reproducción

Puede seleccionar opciones de reproducción diferentes tanto desde su dispositivo host de iTunes como desde su DS9860W.

#### Nota

- Todas las operaciones siguientes se basan en el mando a distancia suministrado con su DS9860W.
- Asegúrese de que ha transferido el audio de su biblioteca de música de iTunes a su DS9860W.
- Para iniciar o hacer una pausa, pulse  $\blacktriangleright$  II.
- Para saltar a la pista anterior o siguiente,  $pulse \blacktriangleleft / \blacktriangleright !$
- Para ajustar el volumen, pulse + /- varias veces.
- Para silenciar o restablecer el volumen, pulse  $\mathbb{K}$ .
- Para cambiar a la fuente de conexión MP3 (si está conectada), pulse  $\epsilon$ .
- Para volver a cambiar a la fuente del dispositivo AirPlay, pulse D.

## Consejo

• Si transfiere música de un PC/Mac, para controlar la reproducción de música del DS9860W, inicie iTunes y marque Allow iTunes audio control from remote speakers (Permitir el control del audio de iTunes desde altavoces remotos) en Edit (Edición), para Windows, o iTunes, para Mac, -> Preferences... -> Devices (Preferencias -> Dispositivos).

## Uso de los ajustes de sonido avanzados

#### Si su dispositivo de host de iTunes es un iPod touch/iPhone/iPad:

Para conseguir una configuración de sonido avanzada y funciones adicionales, puede utilizar su iPod touch/iPhone/iPad para descargar la aplicación Philips SoundStudio de la Apple App Store. Es una aplicación gratuita de Philips.

## Consejo

• También puede actualizar el firmware del [dispositivo](#page-24-1) [directamente a través de la aplicación Philips](#page-24-1)  [SoundStudio](#page-24-1) (consulte 'Opción 1: actualización a través de Philips SoundStudio (recomendada)' en la página [23\)](#page-24-1).

#### Si su dispositivo de host de iTunes es un PC/ Mac con Wi-Fi:

Para ajustes de sonido avanzados, puede utilizar el ecualizador disponible en iTunes directamente (View -> Show Equalizer - Vista -> Mostrar ecualizador).

## Consejo

• Consulte la documentación de ayuda de iTunes para más detalles.

## Reproducción desde un dispositivo externo

También puede escuchar un reproductor de audio externo a través de la unidad DS9860W.

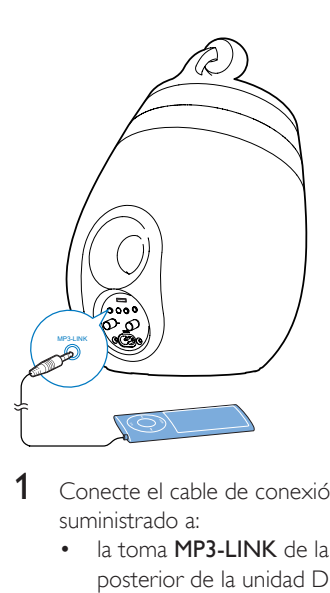

- 1 Conecte el cable de conexión MP3 suministrado a:
	- • la toma MP3-LINK de la parte posterior de la unidad DS9860W.
	- • La toma para auriculares de un reproductor de audio externo.
- 2 Pulse  $\epsilon$  para seleccionar la fuente de conexión MP3.
- 3 Comience a reproducir en el reproductor de audio externo.

## <span id="page-23-0"></span>6 Carga del iPod/ iPhone/iPad mediante la toma USB

#### Nota

• La toma USB sólo es compatible con iPod/iPhone/iPad.

Puede cargar el iPod/iPhone/iPad a través de la toma USB con un cable USB de Apple (no incluido).

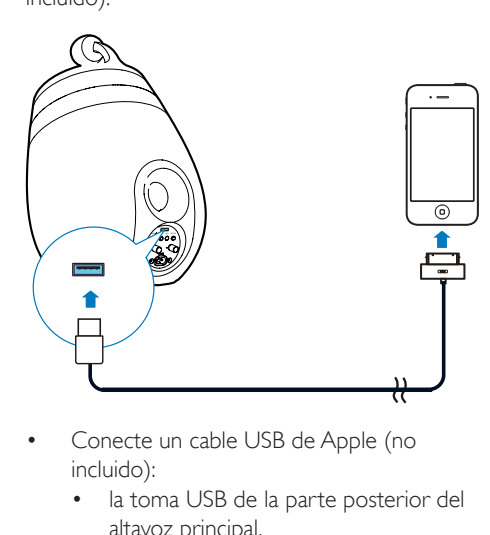

- Conecte un cable USB de Apple (no incluido):
	- • la toma USB de la parte posterior del altavoz principal.
	- • el conector de base de su iPod/iPhone/ iPad.

Diseñado para

- iPhone 5
- $iPhone 4S$
- iPhone 4
- iPhone 3GS
- • iPhone 3G
- • iPhone
- iPad (4<sup>ª</sup> generación)
- iPad (3<sup>ª</sup> generación)
- $i$ Pad  $\overline{2}$
- • iPad
- $i$ Pod touch ( $5<sup>a</sup>$  generación)
- $i$ Pod touch  $(4^a$  generación)
- $i$ Pod touch  $(3<sup>a</sup>$  generación)
- iPod touch (2ª generación)
- iPod touch (1ª generación)
- $i$ Pod nano ( $7<sup>a</sup>$  generación)
- iPod nano (6ª generación)
- • iPod nano (5ª generación)
- iPod nano (4ª generación)
- iPod nano (3ª generación)
- iPod nano (2ª generación)
- iPod nano (1ª generación)
- iPod mini

## Nota

• El iPod con pantalla en color, iPod classic y iPod con vídeo no son compatibles con la carga.

22 ES

# <span id="page-24-0"></span>7 Actualización del firmware

#### Advertencia

• Conecte siempre la unidad DS9860W a una fuente de alimentación de CA para la actualización del firmware. Nunca apague la unidad DS9860W durante la actualización del firmware.

Puede actualizar el firmware mediante un dispositivo de almacenamiento masivo USB (recomendado) o en un PC/Mac.

## <span id="page-24-1"></span>Opción 1: actualización a través de Philips SoundStudio (recomendada)

- 1 Ejecute la aplicación Philips SoundStudio en el iPod/iPhone/iPad.
- 2 Vaya ala pestaña Settings (Ajustes) de la aplicación.
- 3 Seleccione About -> Check Upgrade (Acerca de -> Comprobar actualización).
- 4 Siga las instrucciones en pantalla para comprobar si hay nuevo firmware y continúe con la actualización.

Opción 2: actualización a través de un dispositivo de almacenamiento masivo USB o PC/Mac

## Descarga del archivo de actualización

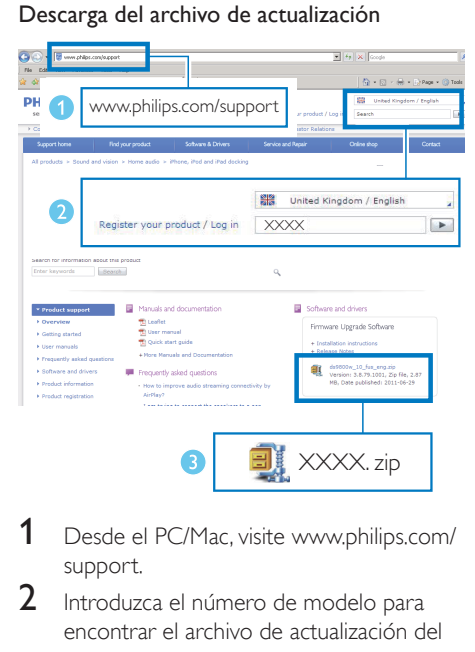

- 1 Desde el PC/Mac, visite www.philips.com/ support.
- $2$  Introduzca el número de modelo para encontrar el archivo de actualización del firmware más reciente disponible.
- **3** Descomprima y guarde el archivo de actualización en su disco duro.

Actualización a través de un dispositivo de almacenamiento masivo USB

#### Nota

- Asegúrese de que el dispositivo de almacenamiento masivo USB está formateado en FAT16/32.
- 1 [Encienda la unidad DS9860W](#page-10-1) (consulte 'Encendido de la unidad DS9860W' en la página [9](#page-10-1)).
	- » La unidad tarda aproximadamente 35 segundos en inicializarse. Durante la inicialización, el indicador WI-FI STATUS de la parte posterior del altavoz principal parpadea en amarillo.
	- » Después de la inicialización, oirá un pitido y el indicador WI-FI STATUS se iluminará en verde de forma permanente.
- » La unidad DS9860W se conecta a la última red Wi-Fi configurada automáticamente.
- 2 Cambie el nombre del archivo de actualización descargado a "DS9860W.fw" y, a continuación, guárdelo en el directorio raíz de un dispositivo de almacenamiento masivo USB.
- 3 Conecte el dispositivo de almacenamiento masivo USB en la toma USB de la parte posterior del altavoz principal.

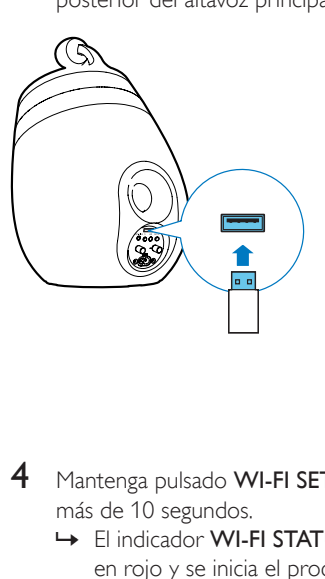

- 4 Mantenga pulsado WI-FI SETUP durante más de 10 segundos.
	- → El indicador WI-FI STATUS parpadea en rojo y se inicia el proceso de actualización.
	- » Cuando finalice la actualización del firmware, el indicador WI-FI STATUS parpadeará en amarillo y la unidad se reiniciará.

#### Actualización desde un PC/Mac

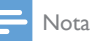

• Para utilizar un navegador de Internet que no sea Safari de Apple en su PC/Mac, recuerde acceder a la página de configuración del router Wi-Fi y anotar la dirección IP de la unidad DS9860W. Consulte el manual de usuario del router Wi-Fi para saber cómo localizar las direcciones IP de los dispositivos conectados al router Wi-Fi.

- **1** [Encienda la unidad DS9860W](#page-10-1) (consulte 'Encendido de la unidad DS9860W' en la página [9](#page-10-1)).
	- » La unidad tarda aproximadamente 35 segundos en inicializarse. Durante la inicialización, el indicador WI-FI STATUSde la parte posterior del altavoz principal parpadea en amarillo.
	- » Después de la inicialización, oirá un pitido y el indicador WI-FI STATUS se iluminará en verde de forma permanente.
	- » La unidad DS9860W se conecta a la última red Wi-Fi configurada automáticamente.
- 2 Asegúrese de que la unidad DS9860W y su PC/Mac están conectados al mismo router Wi-Fi.
- 3 Abra el navegador Safari de Apple en su PC/Mac y, a continuación, seleccione "Philips SoundSphere XXXXXX" en la lista desplegable de Bonjour.
	- • O bien, abra cualquier otro navegador de Internet en su PC/Mac y, a continuación, escriba la dirección IP de la unidad DS9860W (disponible en la página de configuración del router Wi-Fi) en la barra de dirección.
		- » Se abre la página Web de configuración de la unidad DS9860W.

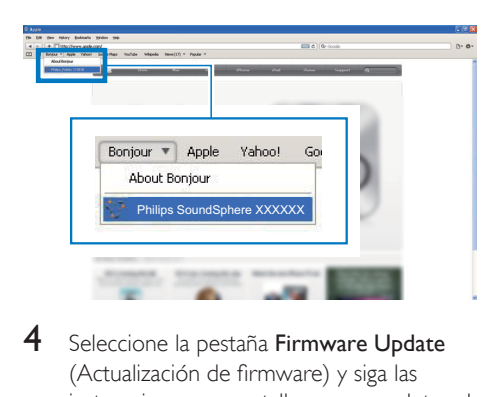

4 Seleccione la pestaña Firmware Update (Actualización de firmware) y siga las instrucciones en pantalla para completar el proceso de actualización.

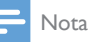

• Si la actualización de firmware falla, puede realizar la actualización mediante un dispositivo de almacenamiento masivo USB o intentar de nuevo los procedimientos anteriores.

Una vez que el firmware se haya actualizado correctamente, si hay algún problema con la conexión Wi-Fi, reinicie el DS9860W y, a continuación, intente [configurar](#page-11-2) de nuevo la red [Wi-Fi del DS9860W](#page-11-2) (consulte 'Conexión de AirPlay a la red Wi-Fi doméstica' en la página [10\)](#page-11-2).

# <span id="page-27-0"></span>8 Información del producto

#### Nota

• La información del producto puede cambiar sin previo aviso.

## Especificaciones

## **Amplificador**

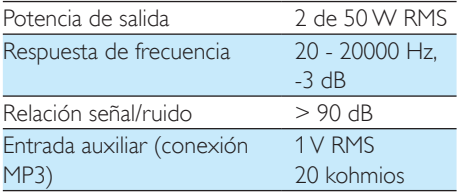

## Altavoces

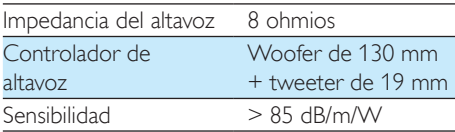

## Inalámbrico

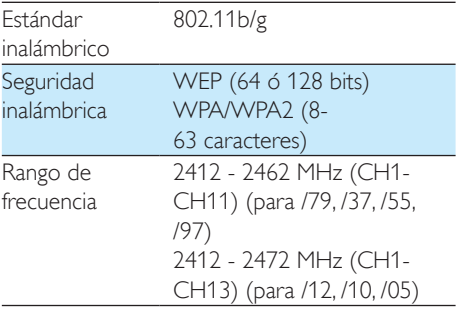

PBC (botón de un solo toque) Sí

## Información general

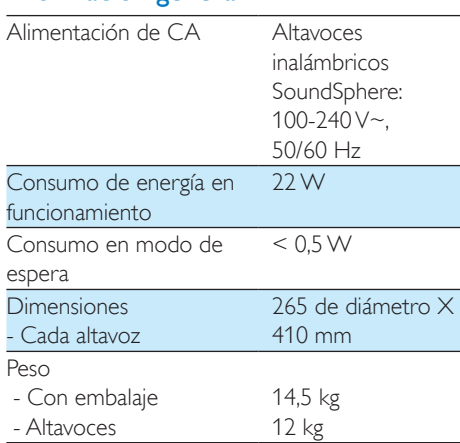

# <span id="page-28-0"></span>9 Solución de problemas

## Advertencia

• No quite nunca la carcasa de este aparato.

Para que la garantía mantenga su validez, no trate nunca de reparar el sistema usted mismo. Si tiene problemas al usar este aparato, compruebe los siguientes puntos antes de llamar al servicio técnico. Si no consigue resolver el problema, vaya al sitio Web de Philips (www.philips.com/welcome). Cuando se ponga en contacto con Philips, asegúrese de que el aparato esté cerca y de tener a mano el número de modelo y el número de serie.

#### No hay alimentación

- Asegúrese de que lel enchufe del cable de alimentación del dispositivo está conectado correctamente.
- Asegúrese de que haya corriente en la toma de CA.

#### No hay sonido

- Ajuste el volumen.
- Compruebe la conexión a la red. [Vuelva](#page-11-2)  a [configurar](#page-11-2) la red si fuera necesario (consulte 'Conexión de AirPlay a la red Wi-Fi doméstica' en la página [10](#page-11-2)).
- Compruebe si ha seleccionado la fuente de audio correcta.

#### La unidad no responde

- Mantenga pulsado & en el DS9860W durante más de 5 segundos para restablecer el dispositivo. [A continuación,](#page-11-2)  vuelva a [configurar](#page-11-2) la red Wi-Fi para la [unidad DS9860W](#page-11-2) (consulte 'Conexión de AirPlay a la red Wi-Fi doméstica' en la página [10\)](#page-11-2).
- Desconecte y vuelva a conectar el enchufe de alimentación de CA; a continuación, encienda de nuevo el dispositivo.

## El control remoto no funciona

- Antes de pulsar cualquier botón de función, seleccione la fuente correcta con el control remoto en lugar de hacerlo con la unidad principal.
- Reduzca la distancia entre el control remoto y la unidad.
- Inserte la pila con la polaridad (signos  $+/-$ ) alineada como se indica.
- Sustituya la pila.
- Apunte con el control remoto directamente al sensor iR situado en la parte frontal del altavoz principal.

#### La conexión de red de Wi-Fi ha fallado

- Compruebe si su router Wi-Fi cuenta con la certificación Wi-Fi 802.11b/g. Este dispositivo sólo es compatible con routers que cuentan con la certificación Wi-Fi 802.11b/g.
- Si su router Wi-Fi cuenta con la cer tificación Wi-Fi 802.11n, asegúrese de activar el modo 802.11b/g. La unidad DS9860W no puede conectarse a routers que cuenten únicamente con la cer tificación 802.11n.
- Este dispositivo no es compatible con el método WPS-PIN.
- Si su router Wi-Fi es compatible con WPS y el método WPS-PBC, pero no puede conectarse a la unidad DS9860W, [pruebe](#page-13-1)  con el método de [configuración](#page-13-1) de la [conexión Wi-Fi manual](#page-13-1) (consulte 'Método 3: Conexión a un router Wi-Fi que no sea WPS' en la página [12\)](#page-13-1).
- Active la emisión de SSID en el router Wi-Fi.
- Aleje el dispositivo de fuentes potenciales de interferencia que pueden afectar la señal Wi-Fi, como los microondas.
- Si no puede utilizar el PC para la configuración de red Wi-Fi, compruebe si el PC está utilizando una red Wi-Fi. No puede utilizar la conexión Ethernet para la configuración de red de AirPlay.
- Asegúrese de que el nombre SSID del router de su casa consiste en caracteres alfanuméricos, sin introducir ningún espacio o caracteres especiales como %/#/\*.
- Si escoge cambiar el nombre del dispositivo AirPlay "Philips\_Install XXXXX<sup>"</sup> en el menú de configuración, no utilice caracteres especiales ni símbolos.
- En algunos tipos de routers Wi-Fi nuevos, puede crearse un nombre de red (SSID) automáticamente al utilizar el método WPS para la conexión. Cambie siempre el nombre de red (SSID) predeterminado por otro más sencillo que conste de caracteres alfanuméricos, y cambie también el modo de seguridad de la conexión Wi-Fi para proteger su red.

#### Fallo ocasional de la transferencia de música de AirPlay

Utilice una o varias de las siguientes opciones:

- Coloque su DS9860W más cerca de su router Wi-Fi.
- Elimine cualquier obstáculo entre su DS9860W y su router Wi-Fi.
- Evite utilizar el canal Wi-Fi que esté muy solapado por las redes Wi-Fi cercanas.
- Compruebe si la velocidad de la red es lo bastante rápida (en casos donde varios dispositivos comparten el mismo router el rendimiento de AirPlay puede verse afectado). Apague los otros dispositivos conectados al router de su casa.
- Active la opción de calidad del servicio (QoS), si está disponible en el router Wi-Fi.
- Apague otros routers Wi-Fi.

## No hay icono de AirPlay en mi dispositivo de host de iTunes

• Asegúrese de que su DS9860W ya está conectado a su red Wi-Fi doméstica.

- Antes de abrir iTunes, asegúrese de que ha activado el servicio Bonjour en el PC. En Windows XP, por ejemplo: para activar el servicio, puede hacer clic en Inicio->Configuración ->Panel de control y hacer doble clic en Herramientas administrativas -> Servicios-> Servicio Bonjour. A continuación, haga clic en Start (Iniciar) y después en OK (Aceptar) en el menú emergente.
- Si no consigue resolver el problema, trate de reiniciar su DS9860W.

## Fallo de la conexión de AirPlay con Mac o PC

- Desactive temporalmente el software de seguridad y el firewall para comprobar si es eso lo que bloquea los puertos que AirPlay utiliza para transferir contenido. Consulte la documentación de ayuda de su software de seguridad y firewall para saber cómo desbloquear los puertos que usa AirPlay.
- Si la reproducción de música se interrumpe o detiene al utilizar iPod touch/ iPhone/iPad/Mac/PC para AirPlay, intente volver reiniciar su iPod touch/iPhone/iPad, iTunes o DS9860W.
- La transferencia de vídeos o las descargas de FTP pueden sobrecargar su router y por lo tanto pueden causar interrupciones durante la reproducción de música de AirPlay. Intente reducir la carga de su router.

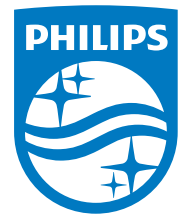

2014 © WOOX Innovations Limited.

#### All rights reserved.

This product was brought to the market by WOOX Innovations Limited or one of its affiliates, further referred to in this document as WOOX Innovations, and is the manufacturer of the product. WOOX Innovations is the warrantor in relation to the product with which this booklet was packaged. Philips and the Philips Shield Emblem are registered trademarks of Koninklijke Philips N.V. Channel Controller Controller Management Controller